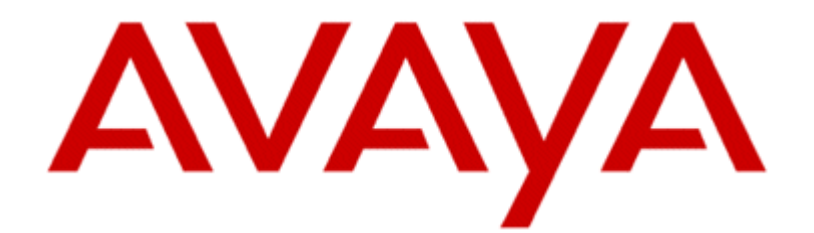

# **User Manual Customer Interaction Express 3.4.1 Taskreporting**

Edition: 1.0 10/19/2017

#### **© 2017 Avaya Inc.**

#### **All Rights Reserved.**

#### **Notice**

While reasonable efforts were made to ensure that the information in this document was complete and accurate at the time of printing, Avaya Inc. can assume no liability for any errors. Changes and corrections to the information in this document may be incorporated in future releases. For full legal page information, please see the complete document, Avaya Legal Page for Software Documentation, Document number 03-600758. To locate this document on the website, simply go to http://www.avaya.com/support and search for the document number in the search box.

#### **Documentation disclaimer**

Avaya Inc. is not responsible for any modifications, additions, or deletions to the original published version of this documentation unless such modifications, additions, or deletions were performed by Avaya. Customer and/or End User agree to indemnify and hold harmless Avaya, Avaya's agents, servants and employees against all claims, lawsuits, demands and judgments arising out of, or in connection with, subsequent modifications, additions or deletions to this documentation to the extent made by the Customer or End User.

#### **Link disclaimer**

Avaya Inc. is not responsible for the contents or reliability of any linked Web sites referenced elsewhere within this documentation, and Avaya does not necessarily endorse the products, services, or information described or offered within them. We cannot guarantee that these links will work all of the time and we have no control over the availability of the linked pages.

#### **Warranty**

Avaya Inc. provides a limited warranty on this product. Refer to your sales agreement to establish the terms of the limited warranty. In addition, Avaya's standard warranty language, as well as information regarding support for this product, while under warranty, is available through the following Web site: http://www.avaya.com/support

#### **Copyright**

Except where expressly stated otherwise, the Product is protected by copyright and other laws respecting proprietary rights. Unauthorized reproduction, transfer, and or use can be a criminal, as well as a civil, offense under the applicable law.

#### **Avaya support**

Avaya provides a telephone number for you to use to report problems or to ask questions about your product. The support telephone number is 1-800-242-2121 in the United States. For additional support telephone numbers, see the Avaya Web site: http://www.avaya.com/support

# **Contents**

## **About this Manual 5**

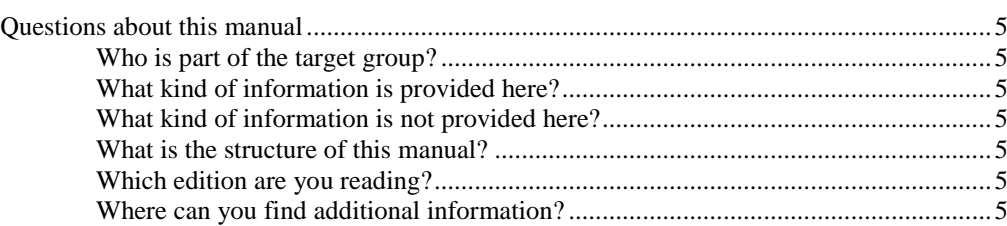

# **Getting to Know the Task Reporting Server 7**

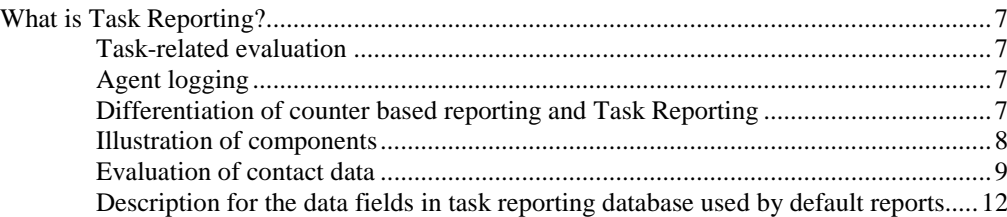

### **Installation 20**

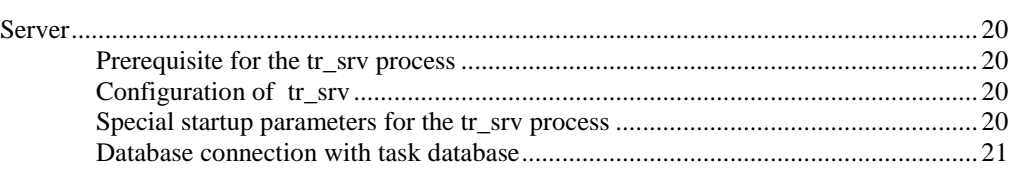

# **Solving Problems 23**

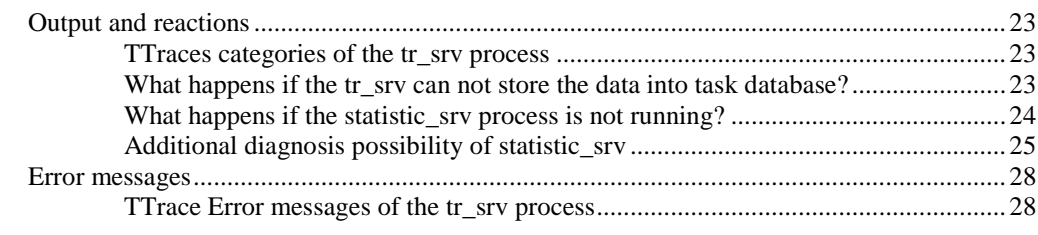

### **Index 39**

# **About this Manual**

# **Questions about this manual**

You might have questions concerning this manual. We will answer some questions to start with.

# **Who is part of the target group?**

This manual is intended for people with deep CIE knowledge and who want to get to know Task Reporting. Knowledge about databases will be very helpful.

It makes no difference whether you are using this document in printed or online form. Use this manual as you see fit, for reference purposes or to learn about the various possibilities the application offers.

# **What kind of information is provided here?**

This manual contains information about operating the Task Reporting Server as well as interpreting data.

# **What kind of information is not provided here?**

This manual does not contain information about the other applications of a CIE (Customer Interaction Express) system or the CIE server.

# **What is the structure of this manual?**

This document introduces you to the use Task Reporting Server step-by-step. Once you have read a few pages you will notice that the topics are structured similarly. Usually, an introduction to the topic is provided first. Then prerequisites or necessary knowledge are described followed by instructions. An illustration or example further clarifies the topic.

# **Which edition are you reading?**

The following table lists information about this edition:

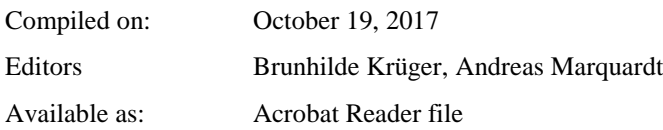

# **Where can you find additional information?**

This manual describes necessary knowledge and prerequisites for installing and operating a Task Reporting Server.

You find information regarding a CIE system in the following manuals.

- User Manual System Administrator CIE
- Operating instructions of the other CIE applications. Like this manual you can use these documents in printed form (Acrobat Reader) or online.

# **Getting to Know the Task Reporting Server**

# **What is Task Reporting?**

The term task is used below as collective term for voice or e-mail connections. This means that a call is a task like an e-mail or an Internet connection.

In contrast to the counter based reporting, Task Reporting makes individual processes of a CIE system transparent for further evaluation. A default evaluation is available in the supervisor function in CIE User Interface. Details are in the manual cie 34 userinterface en.pdf.

Further evaluation of the data is an extension of the CIE system. The reports are always customer individual solutions which have to be created with an extra tool.

# **Task-related evaluation**

A task-related evaluation is created from the collected statistical data of the CIE system. The data related to a task is selected, if necessary edited and then made available in a database of the CIE provider (provider database/Task reporting database). Thus the CIE provider is provided with an extensive overview of his customers. The following (exemplary) possibilities can be used as well.

- Reporting of user processes (How does a customer communicate with the CIE system? Which topics does the customer dial? How long is the customer on the phone?)
- Detailed processes of tasks
- Broken down processes (task-related) for the individual agent s of a CIE system
- Since there is a direct interface with the provider database the time-consuming import and export of individual files can be dropped.

# **Agent logging**

Beside task-related evaluation there is an agent evaluation, too. Every event which is not related to a task is stored in the task reporting database. Not task related events are login or log off of an agent, sign on/off for an agent group, break with reason code and wrap up time without a call.

These data are available with the agent evaluation function in CIE User Interface in the supervisor function.

# **Differentiation of counter based reporting and Task Reporting**

The main difference between the well known counter based reporting and Task Reporting is that the counter based reporting is interval based and are mean values. Thus the counter based reporting deliver precalculated figures such as average values. The Task Reporting provides "raw information" such as total talking time for each call.

Task Reporting does not replace or substitute the counter based reporting of CIE.

# **Illustration of components**

Tasks come into the CIE system from the PBX or the Mail server. The CIE server distributes these tasks to agents where they are processed. The information on these tasks is sent to the **Task Reporting Server** (tr\_srv). The tr\_srv process writes the data via ODBC to the provider database ("customer database", Task Reporting database (TR DB)) according to the configuration. In case the data cannot be written the data are stored into a log file.

The tr\_srv can run on an individual PC, normally the tr\_Srv runs on CIE server.

The product supports PostgreSQL as Task Reporting database only. If the customer wants to use a different kind of database (e.g. Oracle or MS-SQL) adjusting of the configuration is necessary. The realization has to be done in a project with Avaya Professional Services (APS).

The following schematic illustration shows the architecture and components:

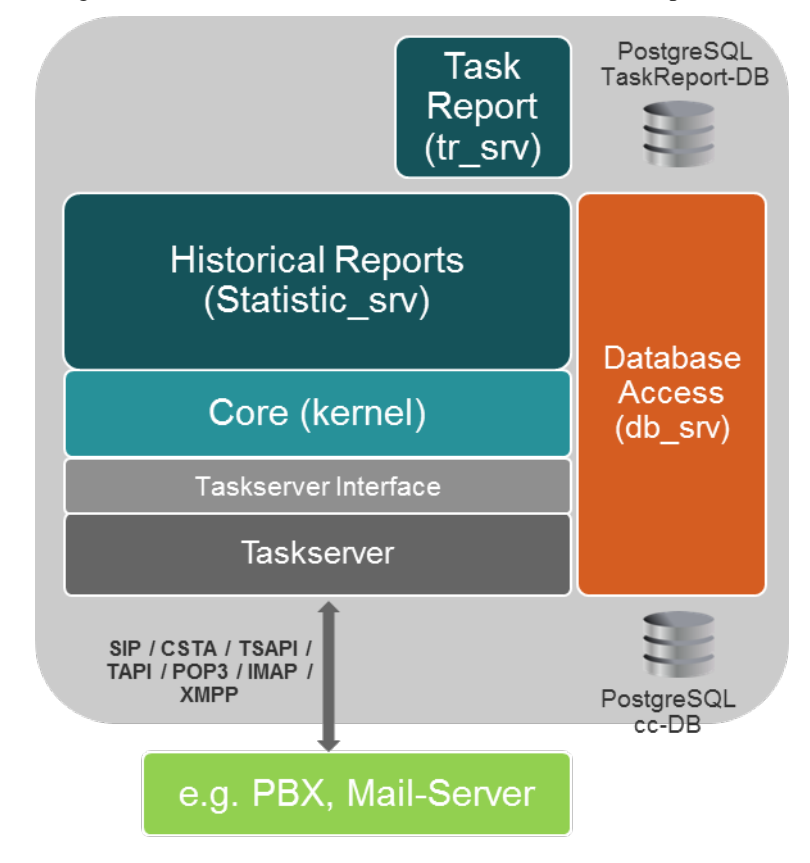

# **Evaluation of contact data**

The Task Reporting Server can evaluate and output data on three levels. These levels are Level 1, Level 2 and Level 3. Level 0 is created automatically due to trigger in default Task Reporting database in CIE.

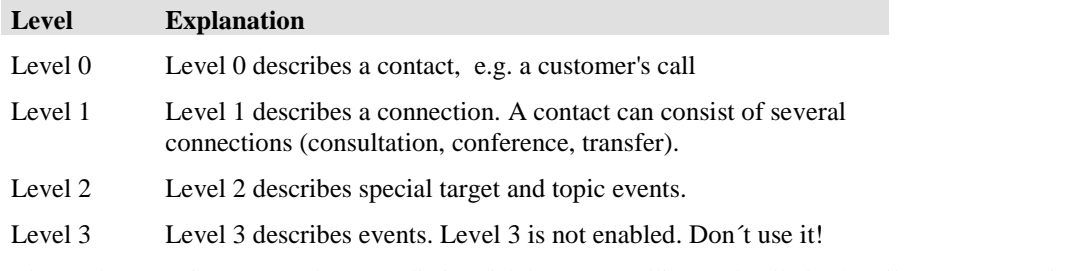

The Task Reporting Server does not distinguish between calling and called subscriber. A connection from A to B always equates with a connection from B to A.

Whether a connecting device is evaluated by the Task Reporting Server or not, is determined by the fact the device is monitored (device is known by the server). Is one of the devices (trunk or subscriber) of a connection is monitored the ….

A contact in this case can be a call, an eMail, a VoiceMail, a Fax or SMS. In case of a call, several "connections" (retrieve, conference, transfer, ..) can form a contact. In the Task Database each connection is represented by a data record (see also example below). All data records belonging to a contact are marked with a unique key (TrackId) and can therefore be put together for evaluation. All data records of a connection are marked with a unique TaskId. The TrackId is equal to the TaskId of the first connection of the contact.

#### **Which data will be stored?**

For every contact/connection are counters (waiting time, speech time, alerting time,… measured in seconds), attribtutes (properties of a task like Time Stamp, Task Type, TaskId, RoutedCall-Flag,...) and tags (CCK\_CallerName, CCK\_Called\_Number,…) available.

#### **Level 1 (Connection)**

• general information of a Task (based on connections) Task ID, Time stamp, Task Type, Customer name (if available via CLIP routing), Calling number, Called Number, Chargeable connecting time, Type of call (e.g. internal, external, routed, direct), Task Tags

#### **Level 2 (Details of a Connection)**

- Details to a connection of Level1
- Target (Agent or Foreign Target) or Topic View Target name, Talking time, Waiting time (at agent until connect/abort, total waiting time in case of topic)
- For one data record of Level 1 are more than one data records in Level 2 possible (e.g. ringing timeout has expired, chain call, Topic-Topic-Overflow)

#### **Level 0 (contact)**

- Aggregated connection data of a customer
- For one data record of Level 0 are more than one data records of Level 1 possible (consultation, transferred connections)
- Level 0 data are automatically created due to database trigger with data from Level 1 and Level 2

#### **Example: Topic call with Transfer to an Agent**

#### Level 0 Contact

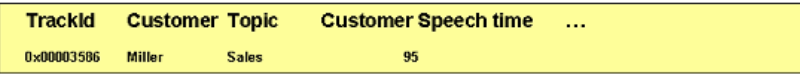

**Level 1 Connection** 

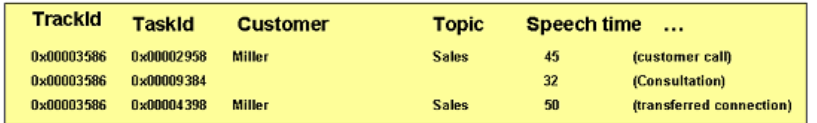

#### Level 2 Topic **TaskId**

0x00002958 Sales 25

Topic Wait time ...

Level 2 Agent

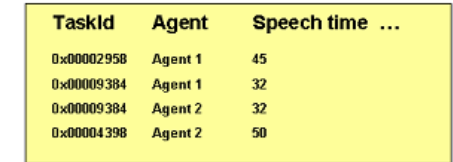

#### **Please note the following points when you interpret the created data:**

- If a task is distributed to a personal contact, last agent or current agent the default agent group configured for the topic is entered as AG Name.
- If a task is distributed to a busy external destination all time data for Level 2 Target have the value 0.
- E-mails that are not distributed (manually created) are not enabled.
- Order code: only the first entered order code by each agent is used in level 2
- A transfer can only follow after a consultation call. A contact with one transfer contains 3 level1 data sets (original incoming call, consultation call, resulting transferred connection)
- Several consultation calls can follow behind the other.
- A conference contains 2 level1 data sets.
- Topic-topic-overflow: one get Level 1 data set, because only one connection, and 2 Level2 Topic Data sets
- Ringing Time Out: Agent A doesn't answer and after configured time-out call is distributed to next agent: 1 Level1 data set, 2 Level2 (Topic) data sets, 1 Level2 (Agent) data sets per Agent
- Chain call (I55 only): 1 Level 1 data set, 2 Level2 (Topic) data sets, at least 1 Level2 (Agent) data set, depending what is programmed for the routing after first agent connection
- Outbound call (campaign type mechanic): signalled like inbound topic call, but marked with attribute TA\_OutboundDialer, CCK\_CallingAddress contains destination number
- Recorded Voicemail (VoiceControl): if a voicemail is recorded by IVR-Script the attribute TA Voicemessage  $= 1$ , will be counted when Voicemail is recorded (and not after being played!). Note: VoiceMails recorded at IPO via VMPro are not covered.
- Played Voicemail: field CCK\_CallingAddress contains the phone number of the original caller, who recorded the message. In case no phone number is available, the number of IVR trunk line is stored in CCK\_CallingAddress like in old CIE versions. Note: at PBX type IPO und ACM the played Voicemail is assigend to the original call, i.e. has the same TrackID.
- Attributes for transferred call: In case the original call is a routed call and the consultation call is a direct call the resulting transferred call is marked as a direct call too.
- Call Tags after transfer: all call tags from the original and the consultation call are copied at the resulting transferred call. Has the original call and the consultation the same call tag but with different values the value from the original call is valid for the transferred call.
- Note: if one need to have for the transferred call the call tag value from the consultation call it is necessary to configure the call tag in CIE User Interface in administration application in tag configuration. For details see manual cie\_34\_configuration\_de.pdf. This makes sense for tag CCK Called Address.
- Call Tags after conference: all call tags from the original and the consultation call are copied at the resulting call, this is in case of conference the first data sequence of the contact. If you want to have in case of conference the tag value from original and in case of transfer the tag value from consultation, you have to configure this in CIE User Interface in administration application in tag configuration. For details see manual cie\_34\_configuration\_de.pdf. This makes sense for tag CCK\_Called\_Address.

#### **Waiting time, connection time, … on level 1 and level 2:**

In the following figure the call is distributed directly to an Agent:

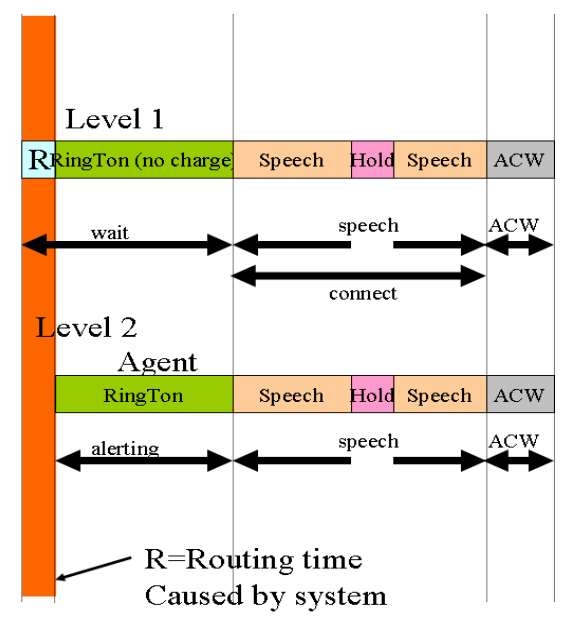

The next figure shows a call distributed to an Agent after waiting at an announcement:

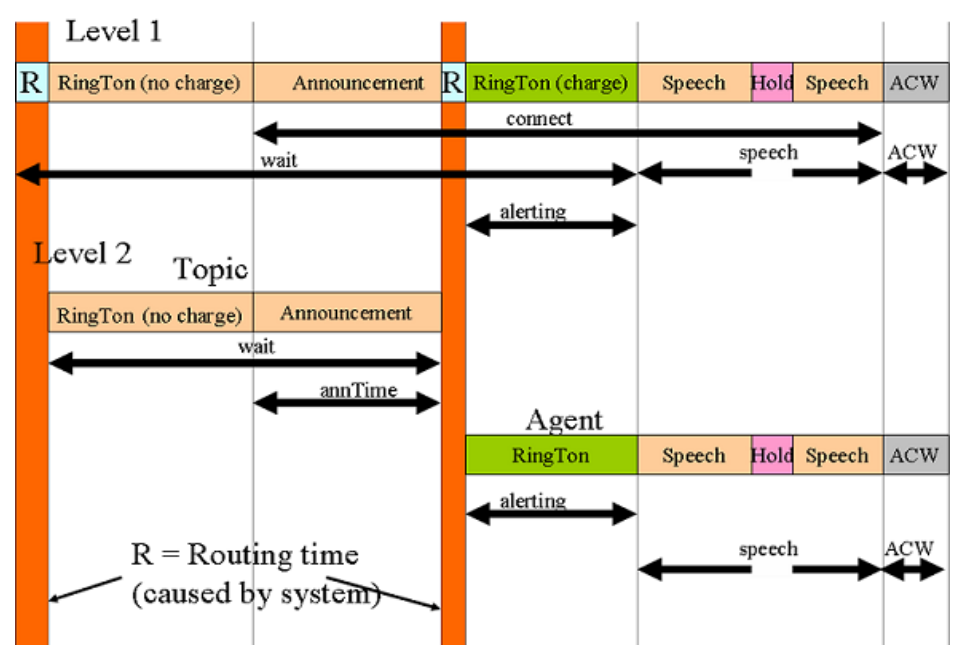

Note: wait time on Level 1 begins at the time the call entered the system and ends when call is established by an agent or foreign target. Wait time includes the time ringing at the agent phone. Wait time on Level 2 Topic only counts the time while the call is queued at the topic.

# **Description for the data fields in task reporting database used by default reports**

During installation of CIE default reports and the necessary task reporting database will be created.

### *Description of the contact evaluation*

The next tables show the fields which used in the contact evaluation. In CIE-User interface these data are shown in Supervisor Application.

In Taskreporting database the data are stored in the following tables: LevelZeroData, LevelOneData, LevelTwoAgentData, LevelTwoTopicData

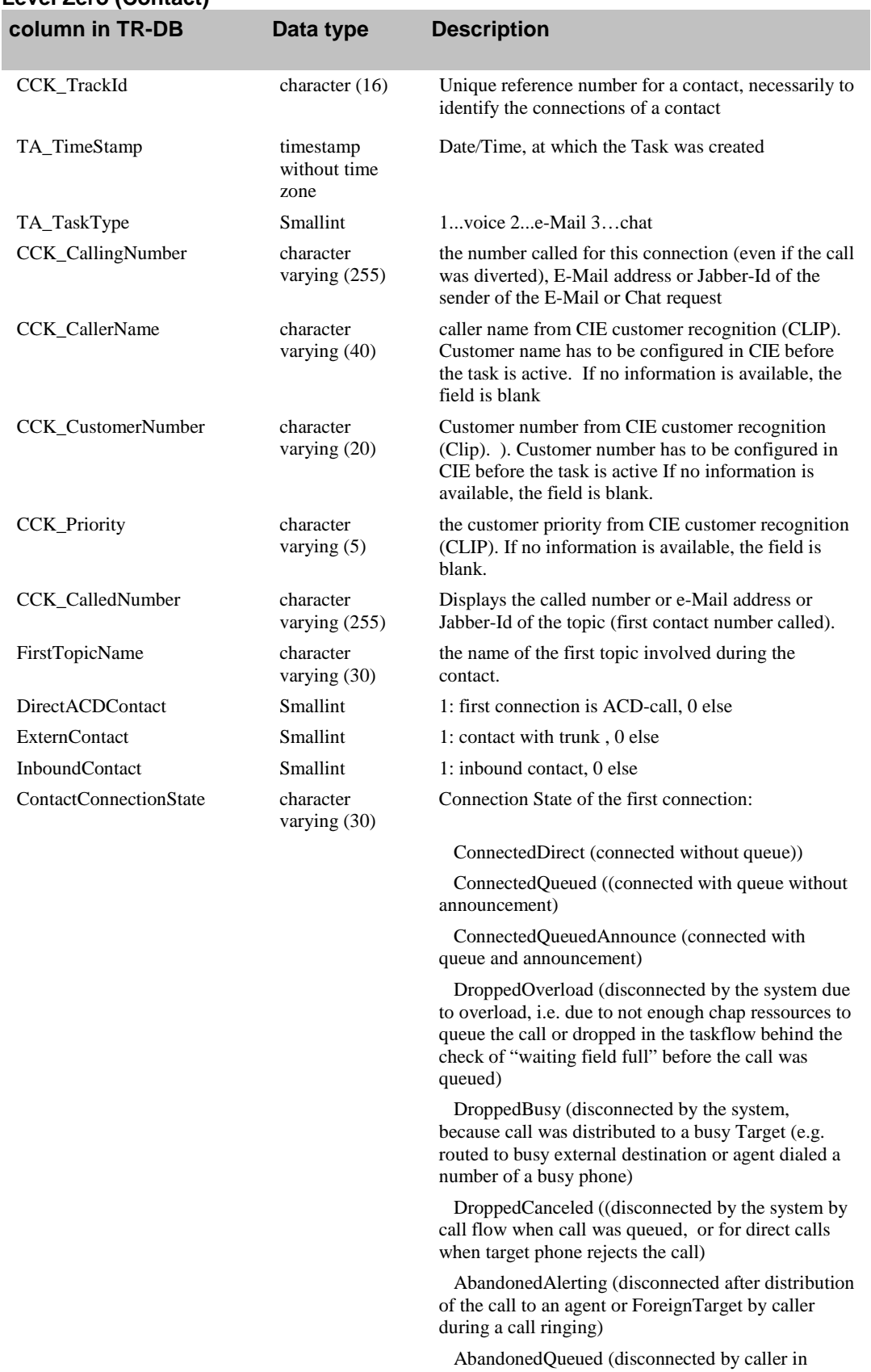

### **Level Zero (Contact)**

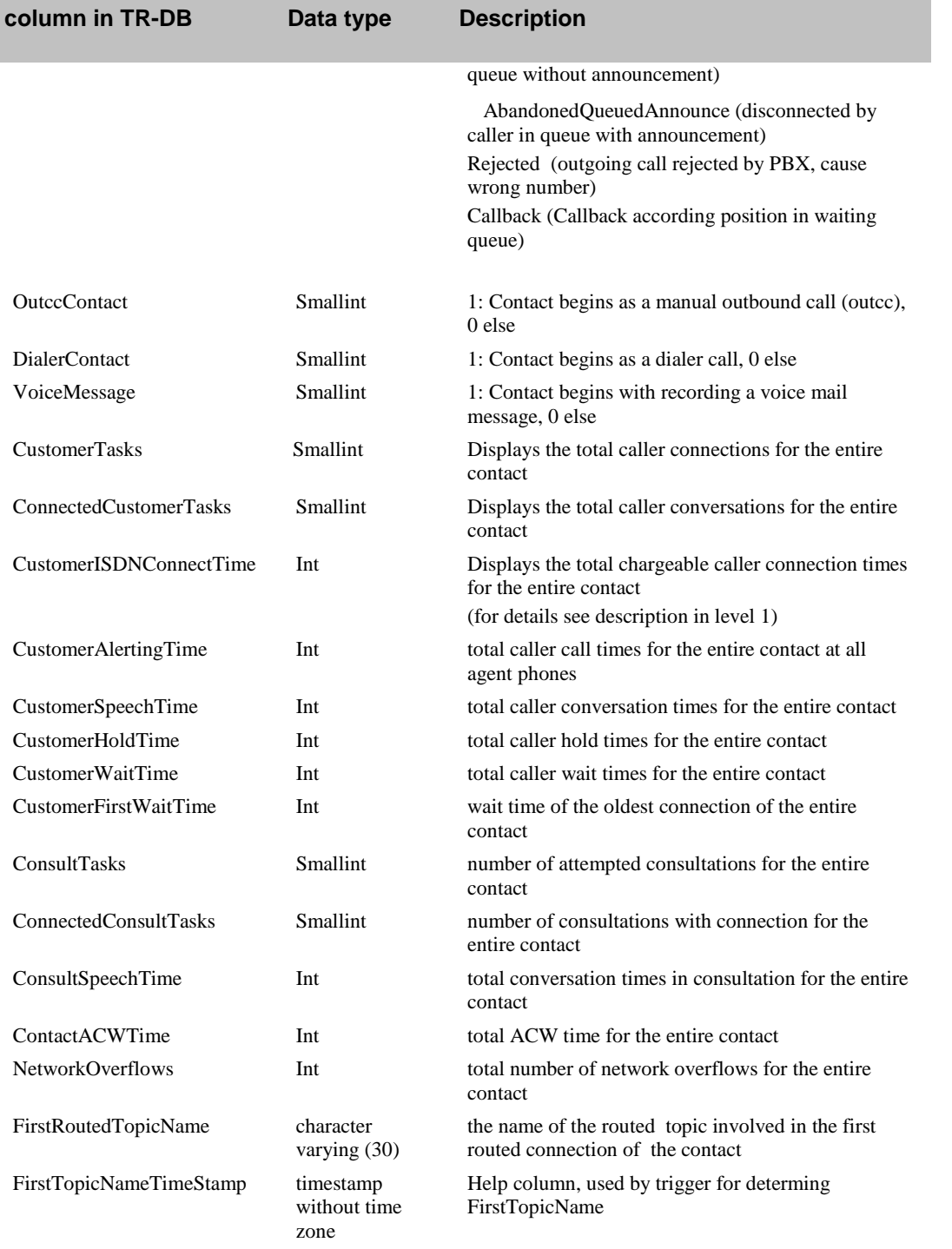

### **Level One (connection)**

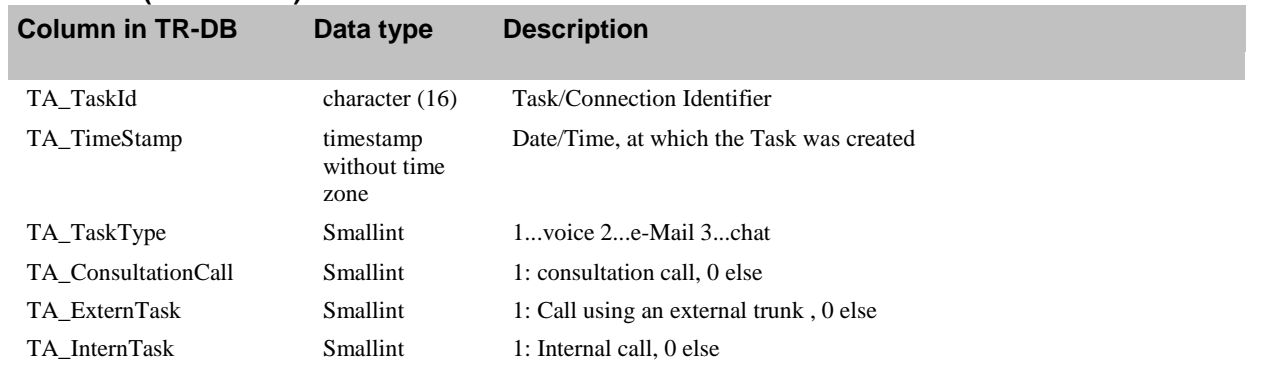

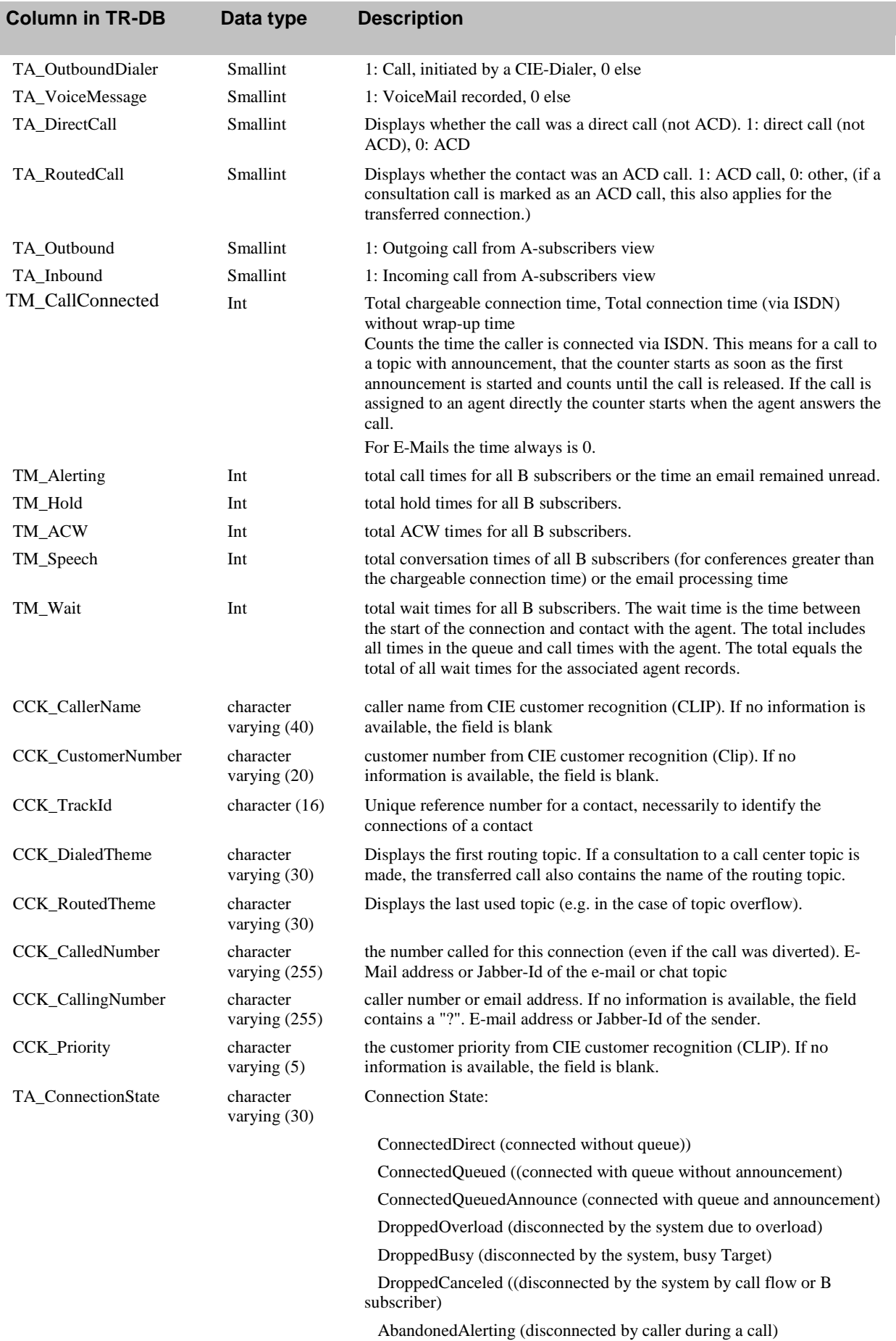

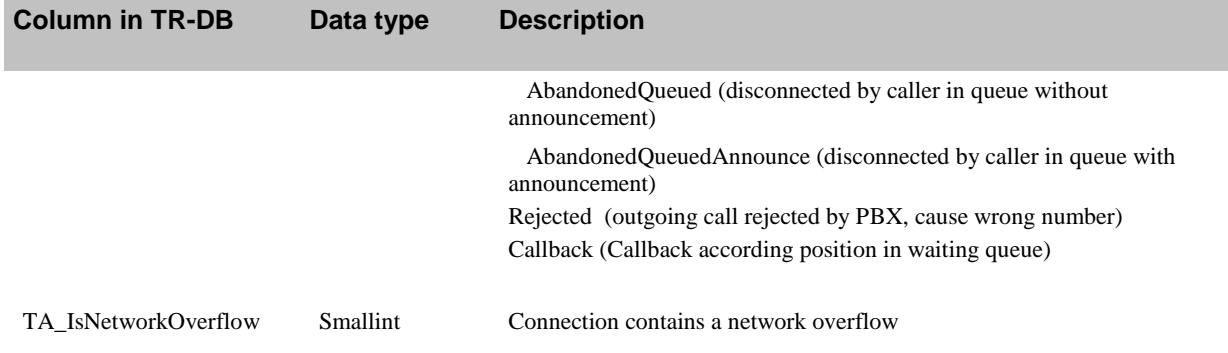

## **Level Two Topic**

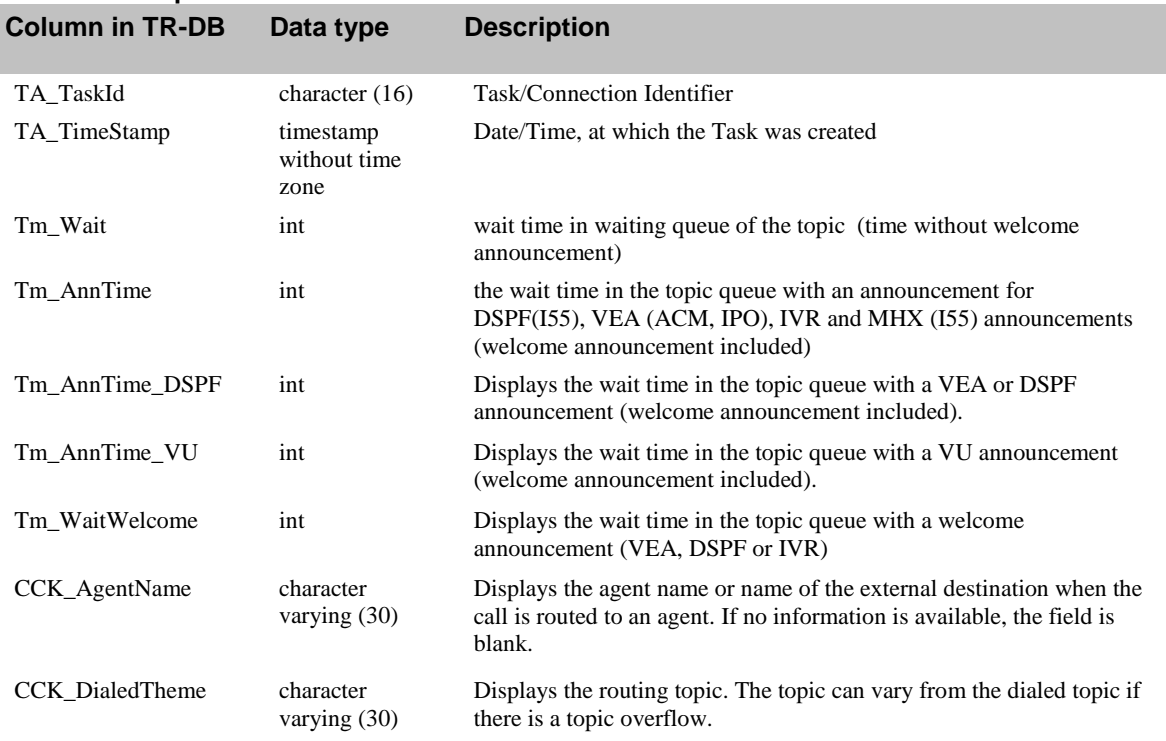

### **Level Two Target (Agent, Foreign Target)**

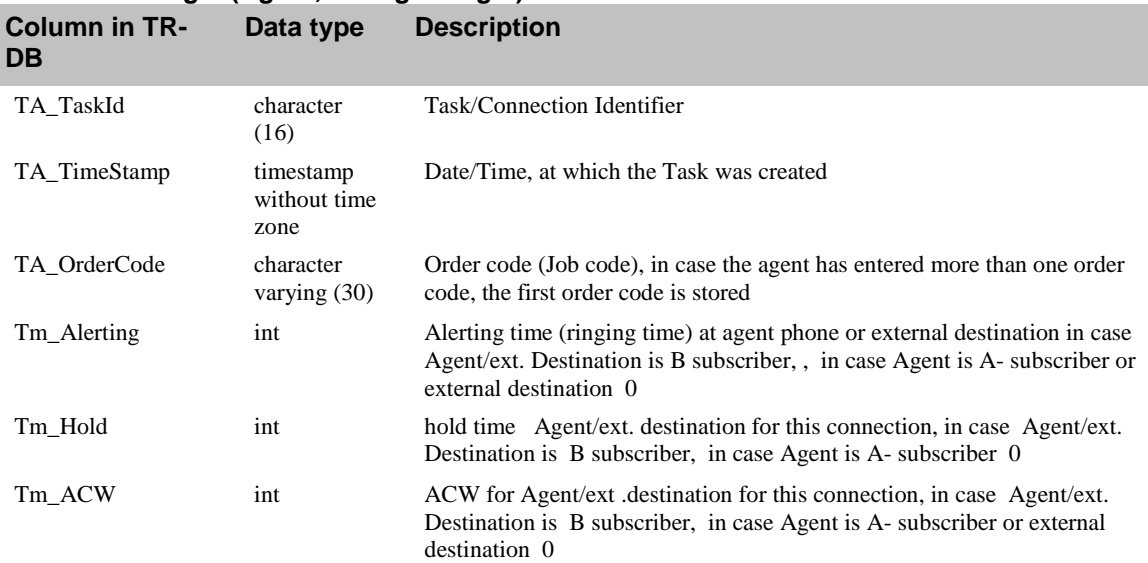

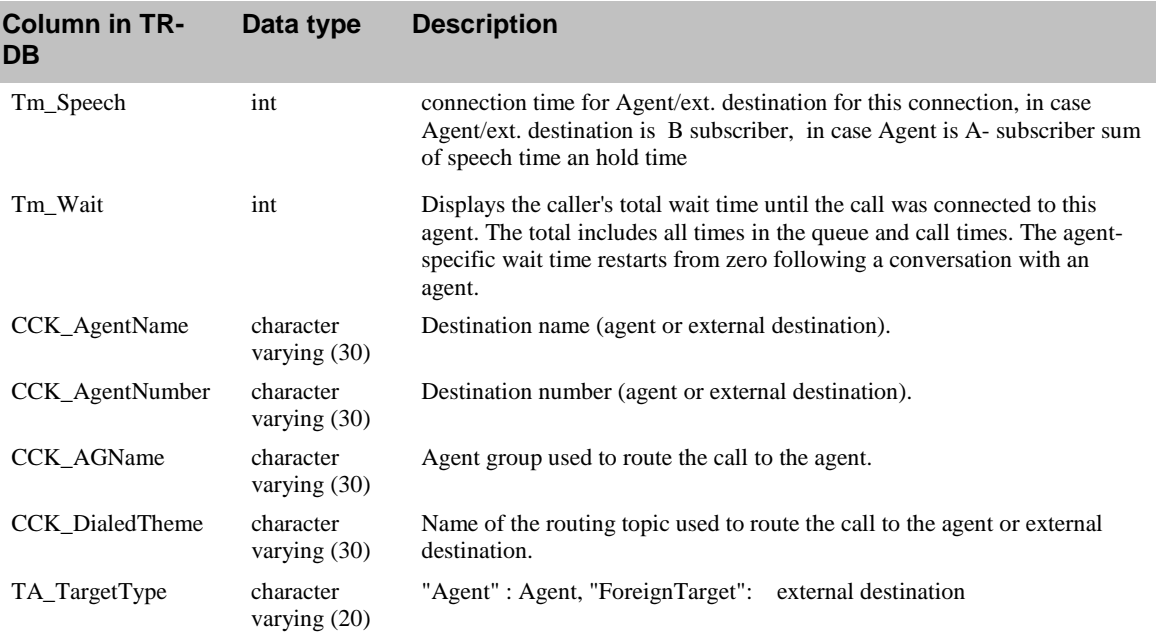

## *Description of the field for customer history view*

The next tables show the fields which are used for customer history view. These data can be shown in CIE-Userinterface Agenten First Screen.

The same data are shown in Agent History, which is available in CIE Userinterface in application Home for the logged in agent or in Monitoring for supervisor.

In the TR-Datenbank these data are stored in table LevelOneCustHistory.

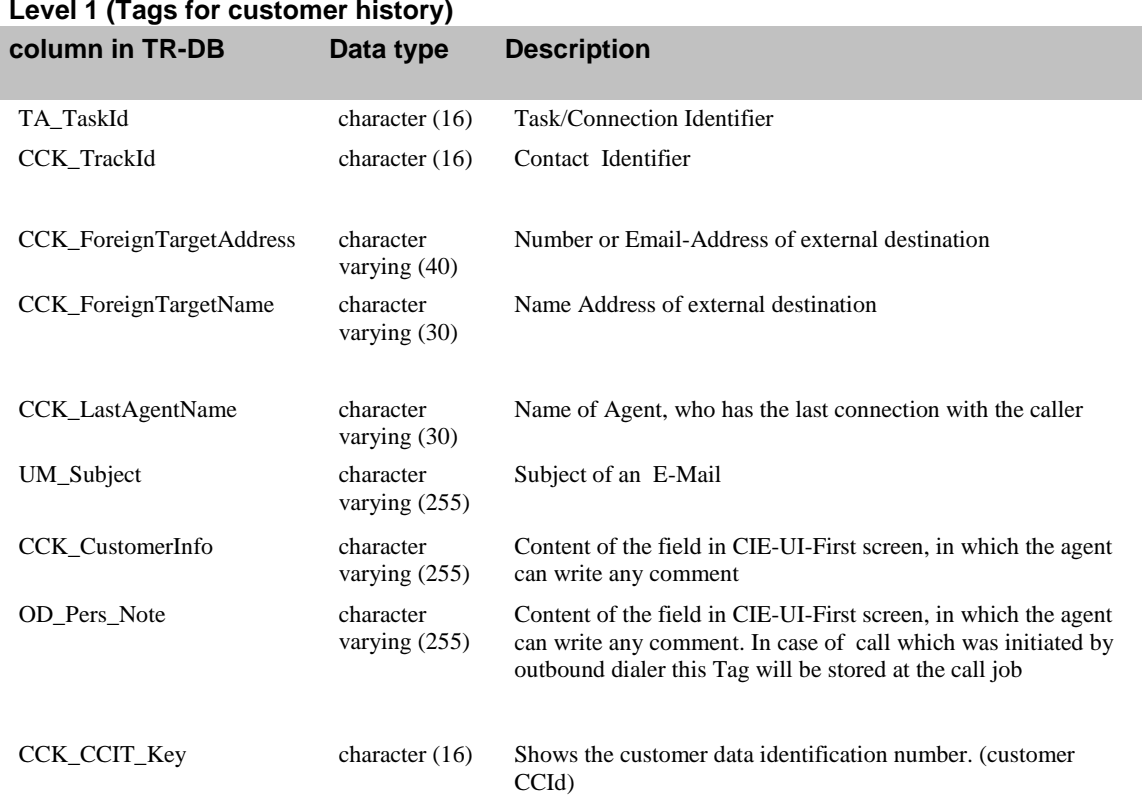

## *Private Reports*

In the default reports regarding to the default task reporting database all available counters and attributes included. For customer specific reports one can use additional fields only in level 1.

It is only possible to use Tags for additional information. Further information about available tags one will find in the manual "Addendum Customer Interaction Express 3.4 Task Tags ".

To use additional fields do not modify the existing default reports (LevelOne (Sytem), LevelTwoAgent(Sytem), LevelTwoTopic(Sytem) and LevelOneCustomerHist(Sytem)). You have to create a new additional report, which contents the TaskId, TimeStamp and the additional tags. How to create reports you will find in the manual TRconfigCIE34.pdf.

## *Description of the field for Agenten-Status-Report*

In the following table the fields of Agent-Statas-Report are described. The values are displayed in CIE-User interface in Application CIE UI-Supervisor .

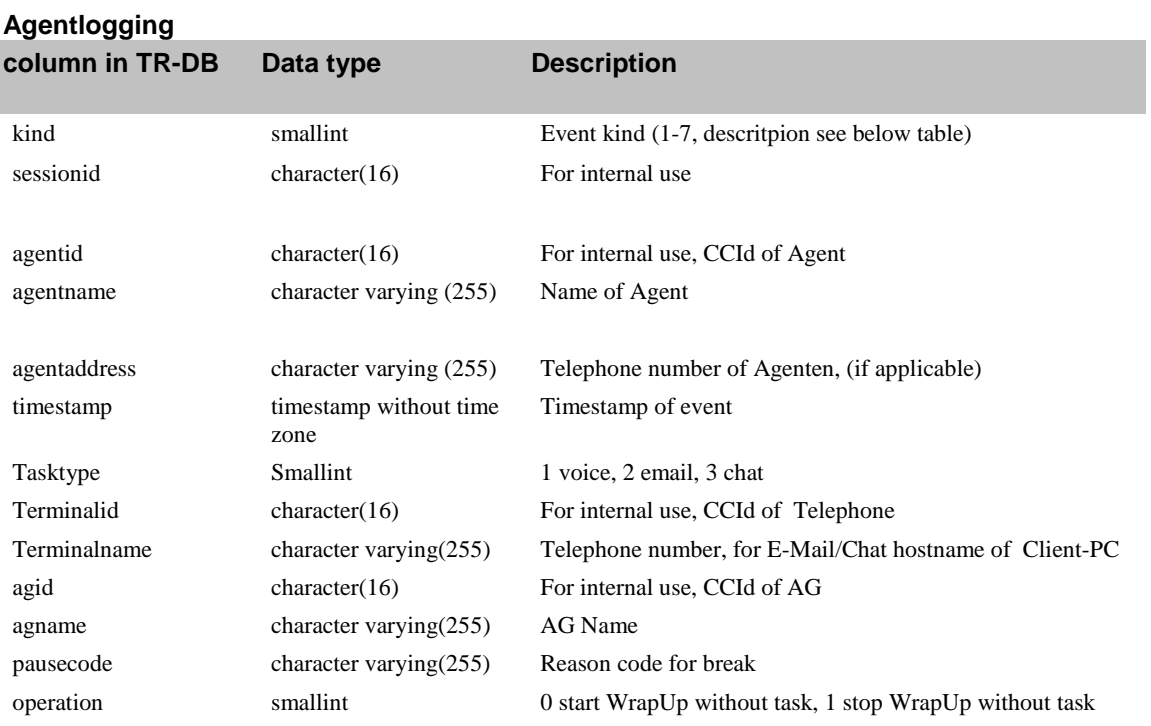

In TR database the data are stored in table Agentlogging

In column kind the change of Agent State is stored with Codes 1-7, in serveral state change additional information are written in other colunms, which are displayed in UI-Supervisor-Application Agent -State-Report in colunm Additional Information.

Kind and Additional information:

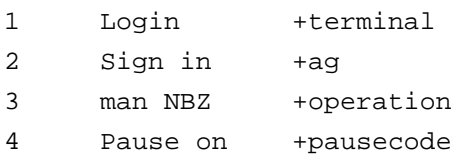

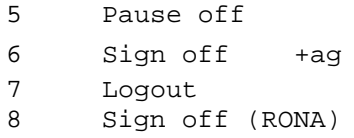

# **Installation**

# **Server**

# **Prerequisite for the tr\_srv process**

The following prerequisite must be met before the tr\_srv process can be started.

The statistic\_srv process is started

# **Configuration of tr\_srv**

During installation are the following Task-Reports created:

- LevelOne(System)
- LevelTwoAgent(System)
- LevelTwoTopic(System)
- LevelOneCustomerHist(System)
- AgentLogging

In Contact Center User Interface Administration Application "Configuration" the System function "TR-Report" the Task-Reports can be stopped or started.

In this function it can be configured after which time old data should be deleted. The data are hold at least 90 days; in case no data should be deleted enter 0. Deleting of old data are done every midnight.

Is this parameter configured to a valid value greater than 0 every midnight tr\_srv calls a function named TRTidyUp in the database. This function does the job of deleting data.

Note: in PostgreSQL no further maintenance is necessary for database tr

The Task Reporting Server is installed with the installation of the CIE system. For further information please refer to the User Manual Customer Interaction Express 3.4 System Administrator The tr\_srv process will be started with the Watchdog.

Default start parameters: tr\_Srv –nsh <OrbHost> -nsp 2809 -tt <TTraceHost>

<OrbHost> : name of computer running "Avaya omniORB Naming Service"

<TTraceHost>: name of computer running "Avaya Trace Server" (TTrace Server) service

# **Special startup parameters for the tr\_srv process**

You can start the tr\_srv process with the following startup parameters, defining size of logfiles. For detail information about logfiles see chapter "**What happens if the tr\_srv cannot store the data into task database?"**

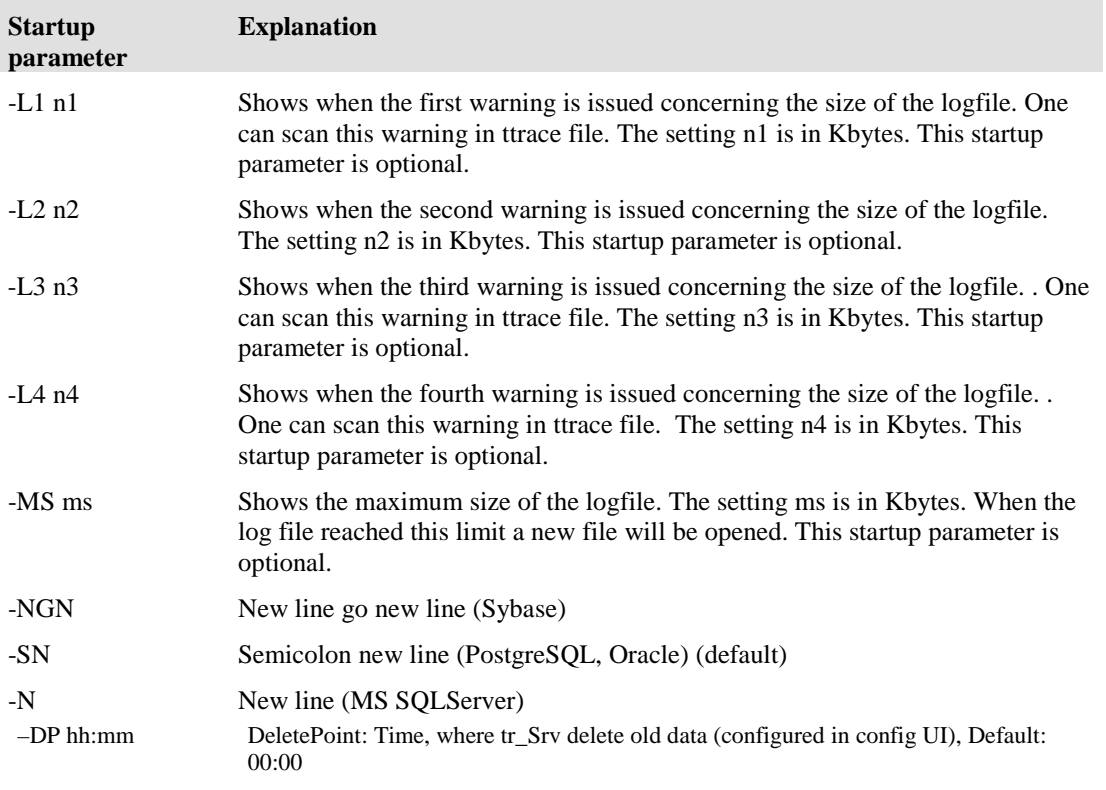

#### **Example**

In the following example the tr\_srv.exe is configured to give warnings in TTrace when the size of log-file has reached 5 kB, 10 kB, 20 kB an 30 kB. When the log file reached 40 kB a new file will be opend and the old will be renamed in LevelOneData.log\_overflow\_<date>\_<time>

tr\_srv.exe -L1 5 -L2 10 -L3 20 -L4 30 -MS 40

#### **Note:**

**To use the warning threshold you have to start the tr\_Srv with all Lx and MS parameter.**

## **Database connection with task database**

At the computer where the tr\_srv is running there must be an ODBC driver installed and a system DSN configured for the task reporting database.

#### **ODBC driver**

The tr\_srv process writes the data of a report to a task database via the ODBC interface. You have to install the necessary ODBC driver on the computer running the tr\_srv process. A corresponding ODBC driver must be installed for each task database. Please refer to the respective database documentation for how to configure the ODBC driver for the task database.

In case using taskreporting database of CIE and the tr\_srv process shall run on the same computer as db\_srv and the cc database, one can use the ODBC driver ,, PostgreSQL Unicode " which is installed automatically.

#### **System DSN**

For default reports of CIE a System DSN with name TRS-DSN is created during installation of CIE in case the ODBC driver " PostgreSQL Unicode " is found.

For private reports you have to configure a system DSN for each task database. You must enter a data source name. You must enter this data source name in the properties of a report with the **Task Reporting Server Configuration** application (TRConfig tool). Please refer to the documentation of the operating system for how to configure a system DSN.

#### Important Note for x64 systems:

Using a 64 bit Version (e.g. Win2008) you have to start the 32 bit Version of ODBC administrator , you will find it in folder: **C:\Windows\SysWOW64\odbcad32.exe**

Do not use the ODBC Administrator available in Administrative Tools on x64 systems!

# **Solving Problems**

# **Output and reactions**

The following paragraphs explain outputs and reactions if problems or an error occur.

# **TTraces categories of the tr\_srv process**

The tr\_srv process supports the TTrace interface. You can activate or deactivate categories using TTConsole during runtime.

The following table lists the possible categories and explains the effects.

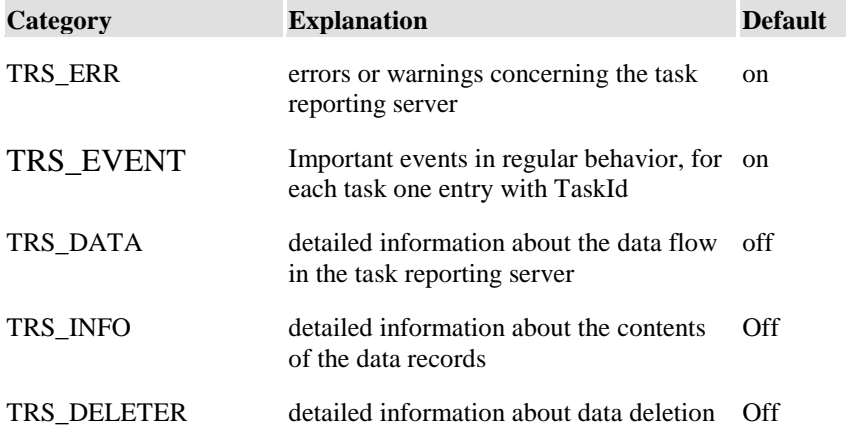

# **What happens if the tr\_srv can not store the data into task database?**

Logfiles are used to ensure save data transfer to the task database. The logfiles are stored in directory " C:\Program Files\Avaya\Customer Interaction Express\Contact Center Statistics" in default. For every task report one logfile will be created: LevelOneData.log, LevelTwoAgentData.log, LevelTwoTopicData.log sowie für die Agenten-Daten LogfileALData.log.

#### **Activating a report**

.

The logfile is opened when a report is activated. Either an existing logfile is used or a new logfile is created.

The logfile is written to the database once the connection is operational.

If the connection is not operational, no data are transferred. The data are written to the logfile. Every ten seconds it is tried to re-establish the connection.

#### **Failure of the database connection during runtime**

If the connection is not operational no data is transferred. The data is written to the logfile. Every ten seconds it is tried to re-establish the connection.

#### **After the database connection failed**

Once the database connection is re-established after a failure, the content of the logfile is automatically transferred to the task database. If the logfile does not contain any data nothing is written.

If the connection fails while the content of the logfile is being transferred, a new logfile **name.log\_temp\_date\_time**  is created with all data not yet successfully transferred by the logfile. Please note that this logfile is not automatically transferred.

#### **Logfile exceeds 2 GB**

If the size of the logfile exceeds 2 GB, the content is copied to the file **name.log\_overflow\_date\_time**. Please note that this logfile is not automatically transferred. A new (empty) logfile is created.

#### **Database connection is established but the SQL statement cannot written**

If the tr\_srv can not write into the task database a syntax error may be a typical reason. In this case a new logfile **logfile\_name.log.DontRetryTransfer** is created with all data not yet successfully transferred to database. Please note that this logfile is not automatically transferred. It has to be corrected from a database admin and imported manually. the Logfile **logfile name.log.DontRetryTransfer** can not be edited during tr\_Srv is running, tr\_Srv hat unique write access on this file. To correct the data ore statements in this file use the following way:

In TTrace Console select command "CopySqlFile" and click on "Send" button. The logfile will be copied into file **logfile\_name.log.ForEdit** and a new logfile **logfile\_name.log.DontRetryTransfer** created.

# **What happens if the statistic\_srv process is not running?**

The tr\_srv process contains all data of the CIE system of the Statistics server

If the statistic\_srv process fails all database connections remain established but messages of the CIE system are not longer received.

A status message of the **Task Reporting Server Configuration** application shows the connection failure.

The tr\_srv process checks the connection **every minute** and tries to re-establish the connection.

As soon as the statistic srv process runs again, the data related to the activated report is received and written to the database.

# **Additional diagnosis possibility of statistic\_srv**

**Tracing on interface between statistic\_Srv and tr\_Srv:**

With the help of the tool trif\_test.exe one can test what data with which content the statistic\_srv does send. The tool **trif\_test.exe** is located in folder C:\Program Files\Avaya\Customer Interaction Express\Contact Center Statistics.

After starting trif\_test-tool on the CIE server you will be asked in a menu for registration for level 1 or level 2

e ? Task Report Test Client

e -----------------------------------------------------

e 1 Register Task Report level x

e 2 Deregister Task Report level x

e -----------------------------------------------------

e 3 Start Reporting

e 4 Stop Reporting

e -----------------------------------------------------

e 0 EXIT

If the tool is registered for level 1 and level 2 for every call/e-mail an output similar like following appears: received Level 1 data from sm\_srv:

```
e => TimeStamp (as local time) = Fri May 04 16:39:37 2007
```

```
\Rightarrow TimeStamp (as GMT) = Fri May 04 14:39:37 2007
```

```
\Rightarrow TaskType = Voice
```

```
e = \times topic = Thema1 (4f60af3941004a00)
```

```
e => customer name = xy customerNo = 35
```

```
e => AlertingTime = 0
```

```
e => SpeechTime = 9
```

```
e => HoldTime = 0
```

```
e \Rightarrow Connected Time = 0
```

```
e => Waiting Time = 1
```

```
e => ACWTime = 35
```

```
e => TaskAttribute = 580
```

```
e => ConnectionState = ConnectedDirect
```

```
e \Rightarrow IsNetworkOverflow = 0
```

```
e = 1178289626
```

```
e => TaskTags:
```
- e tagName=CCK\_Called\_Number tagValue=10001
- e tagName=CCK\_Caller\_Name tagValue=xy
- e tagName=CCK\_Calling\_Number tagValue=4420
- e tagName=CCK\_Customer\_Number tagValue=35
- e tagName=CCK\_LastAgentName tagValue=A1403
- e tagName=CCK\_Priority tagValue=1
- e tagName=CCK\_Theme\_CCId tagValue=4f60af3941004a00
- e tagName=CCK\_TrackID tagValue=a6ed39464500fe16
- e tagName=c.dialledTheme tagValue=Thema1
- e tagName=c.dialledThemeNumber tagValue=10001
- e tagName=c.lastTheme tagValue=Thema1
- e tagName=c.lastThemeId tagValue=4f60af3941004a00
- e tagName=c.lastThemeNumber tagValue=10001
- e tagName=c.nChained tagValue=1
- e tagName=c.queuePrio tagValue=3

e

- e received Level 2 data from sm\_srv:
- $e$  => TimeStamp (as local time) = Fri May 04 16:39:37 2007
- $\Rightarrow$  1. TargetRecords:
- e 1.1
- e TimeStamp (as local time) = Fri May 04 16:39:41 2007
- e TargetName  $= A1403$
- e TargetNumber = 1403
- e TargetType = Agent
- e TopicName  $=$  Thema1
- e  $AGName = agl$
- e AlertingTime  $= 0$
- e SpeechTime = 9
- e HoldTime  $= 0$
- e WaitingTime  $= 1$
- e  $\text{ACWTime} = 35$
- e OrderCode =
- e

```
e \Rightarrow 2. TopicRecords:
```

```
e 2.1
```
- e TimeStamp (as local time) = Fri May 04 16:39:39 2007
- e TopicName = Thema1
- e TargetName =  $A1403$
- e TargetNumber =  $1403$
- e WaitingTime  $= 0$
- e AnnouncementTime =  $0$
- e AnnouncementTimeDSPF =  $0$
- e AnnouncementTimeVU  $= 0$

e AnnouncementTimeWelcome = 0

#### **Test of data stream for task reporting:**

To test the connection between statistic srv and tr srv one can run the simulation mode in the statistic srv. Therefore the following environment variables must be set:

TRALIVE\_TIMESLICE: gives the period in seconds where data are generated

TRALIVE\_THRESHOLD: gives the allowed deviation in percent from the configured time slice

Here on example output from statistic srv in TTrace log when simulation is started:

D1506a 14:38:15 S\_General SMTaskReportIFManager::startAliveHandling() starting with TRALIVE\_TIMESLICE = 1000ms and TRALIVE\_THRESHOLD = 0.1

Here an example output when the reporting is stopped:

D3586a 14:40:19 S\_General SMTaskReportIFManager::tmain(): the alive handling is stopped! 139 tasks were generated!

Only Level 1 data are generated from statistic\_Srv. TaskId of each data sequence is generated ascending, except the time stamp and the TaskId all other values are fix: CCK\_CallerName= AliveCustomer, CCK\_CustomerNumer= AliveNumber, CCK\_DialedTheme= AliveTopic, CCK\_TrackId = 0x00000000c5000000, the other values are 0 or empty.

# **Error messages**

The following paragraphs describe the possible error messages.

# **TTrace Error messages of the tr\_srv process**

Refer to the TTrace console output for details related to tr\_srv errors. A typical error is e.g. the column width of a parameter of the type CHAR / BINARY is not defined.

In addition, the server info provides an error number.

You also find this error number in the detailed TTrace output of the console or TTrace log file of the **Task Reporting Server**.

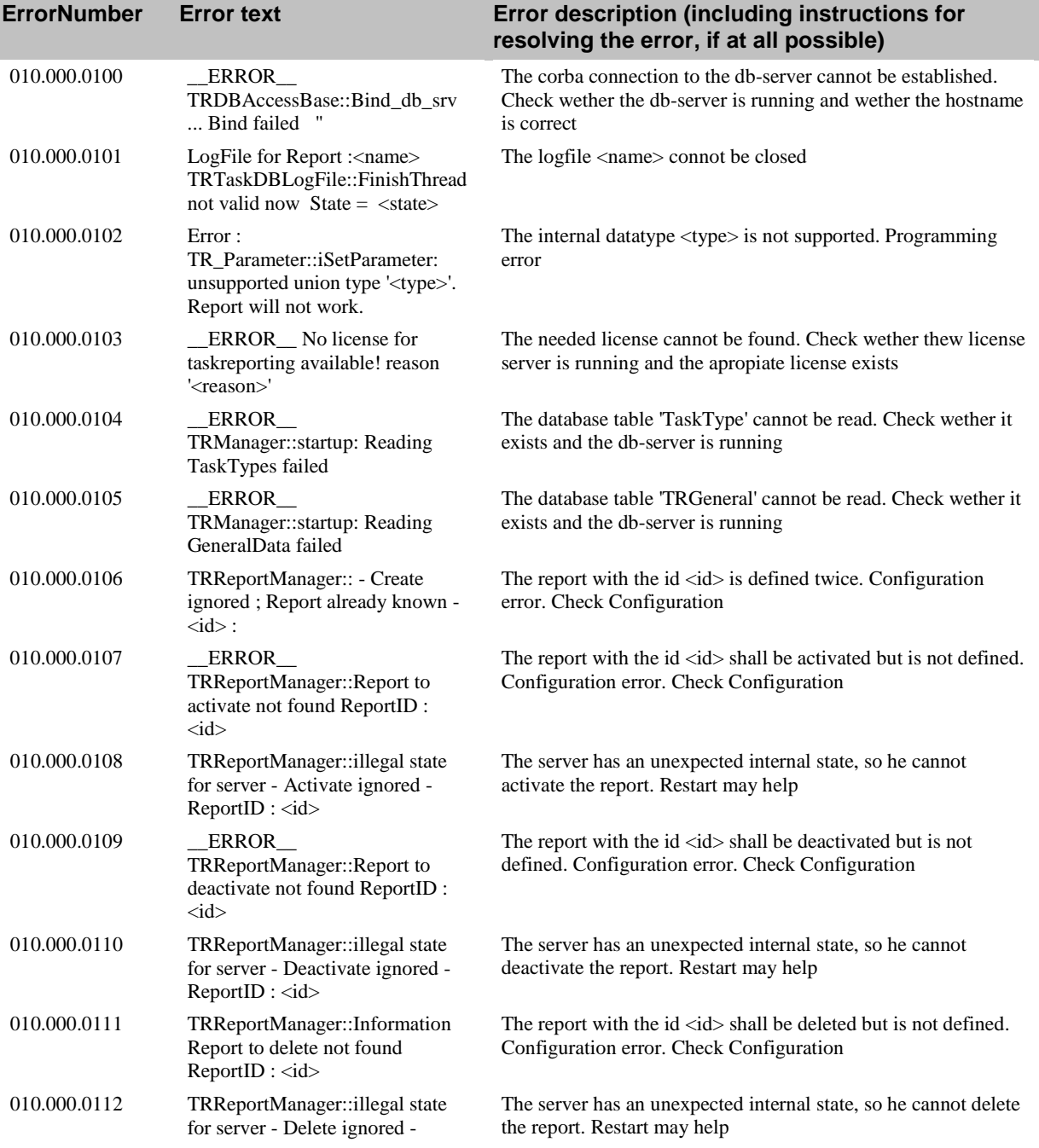

#### **ErrorNumber Error text Error description (including instructions for resolving the error, if at all possible)**

#### $ReportID : < id>$

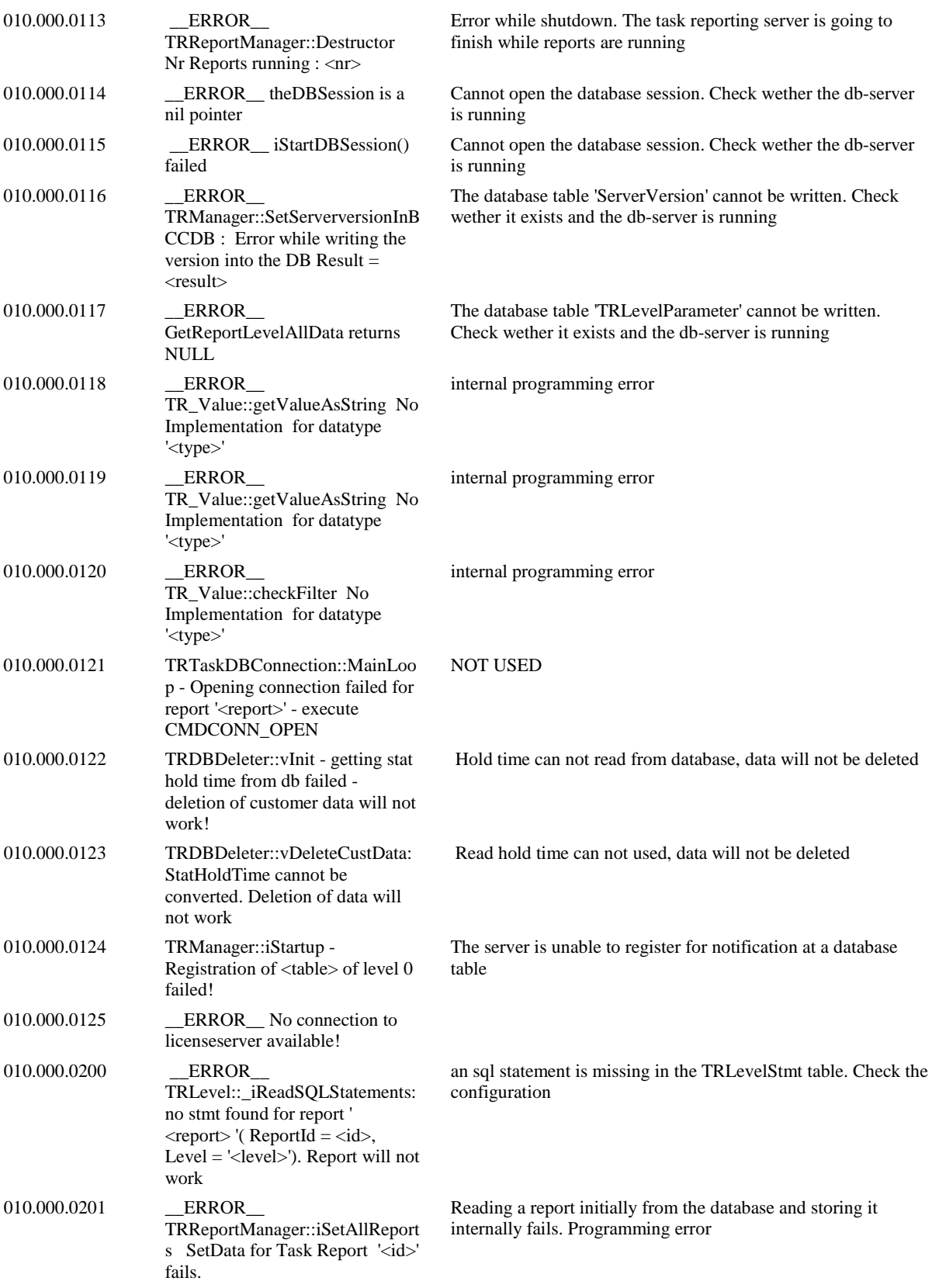

#### **ErrorNumber Error text Error description (including instructions for resolving the error, if at all possible)**

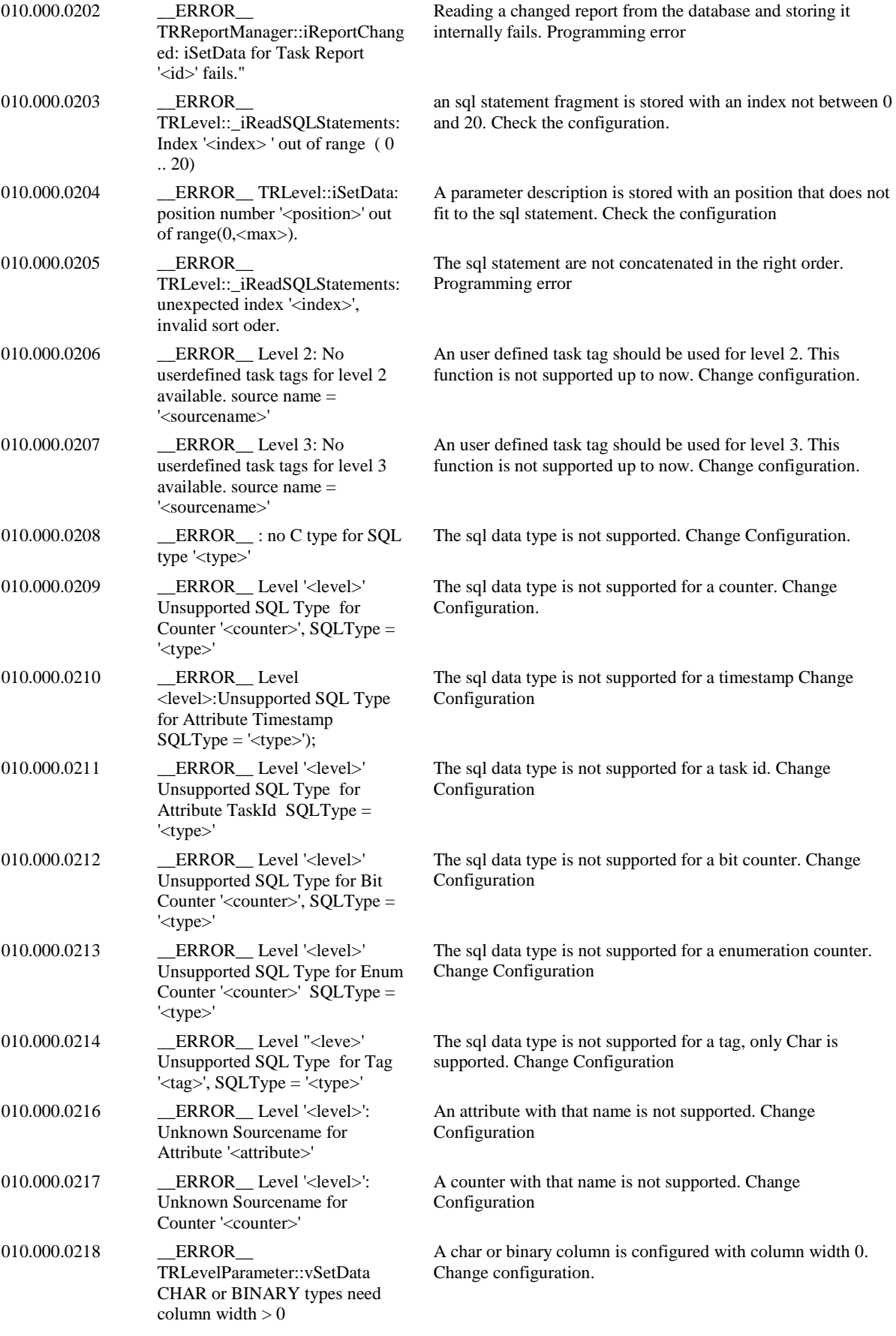

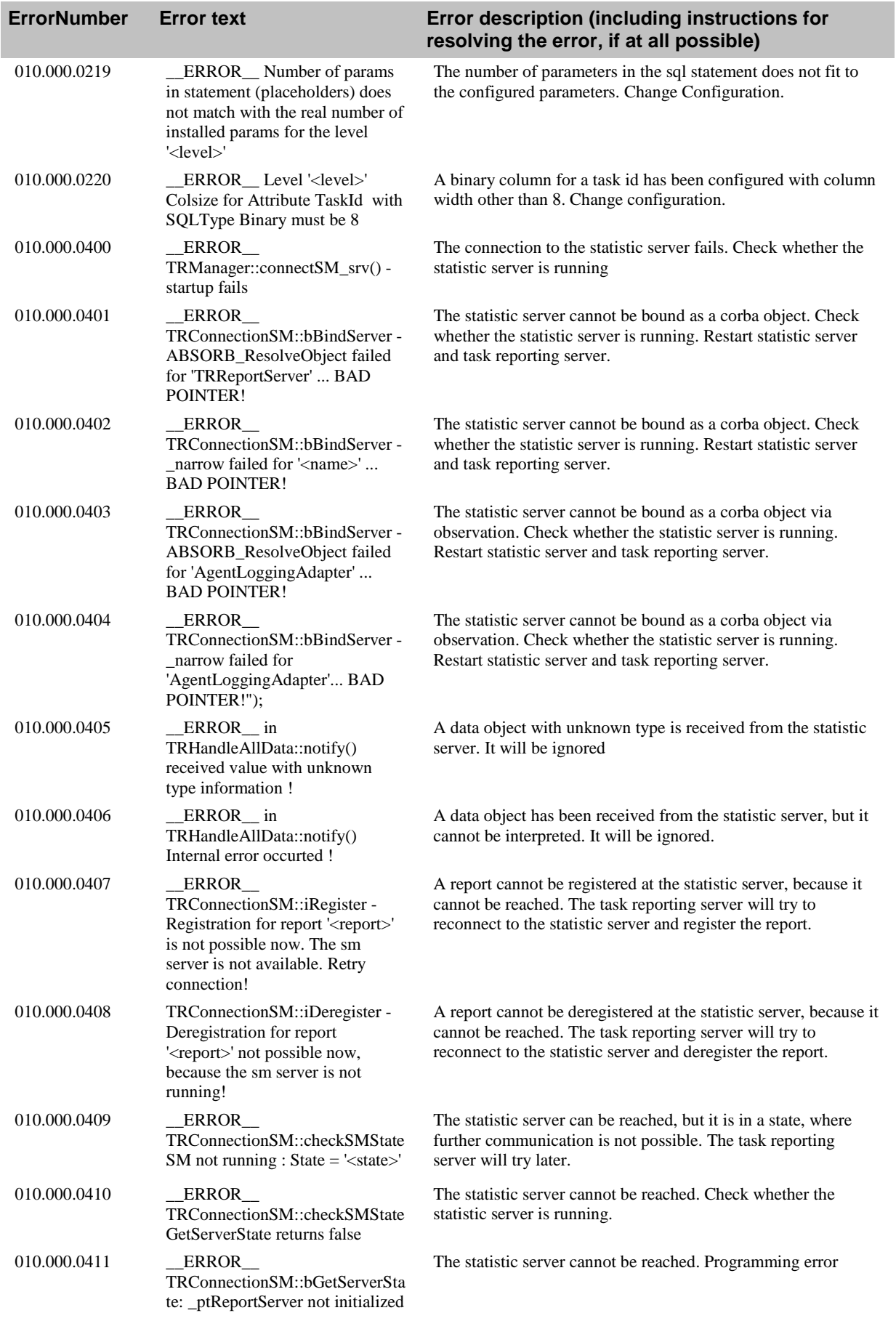

#### **ErrorNumber Error text Error description (including instructions for resolving the error, if at all possible)** 010.000.0412 TRConnectionSM::startStopLevel Start/Stop Level not possible now SM\_SRV\_not running ... Retry connection The start or stop of a report is not possible, because the statistic server cannot be reached. Try again, when statistic server runs. 010.000.0413 \_\_ERROR\_\_ ConnectSM\_srv() failed The statistic server cannot be reached during start up. The task reporting server will try again after 1 second. 010.000.0414 \_\_\_ERROR\_ TRConnectionSM::iBasicRegister - Registration failed ! A report cannot be registered at the statistic server. 010.000.0415 ERROR TRConnectionSM::iDeregister - Deregistration for report '<name>" of level '<level>' failed (error '<error>')! A report cannot be deregistered at the statistic server. 010.000.0416 "\_\_WARNING\_\_ TRConnectionSM::iDeregister - Deregistration for report '<report>' of level '<level>' failed; userdefined tag not found in map '<map>' A user defined tag cannot be found. Programming Error 010.000.0417 ERROR TRConnectionSM::StartReportin g failed. Level '<level>' (error '<error>')! The trial to start a report at the statistic server received an error. See the error message from the statistic server 010.000.0418 ERROR TRConnectionSM::StopReporting failed. Level '<level>' (error '<error>')! The trial to stop a report at the statistic server received an error. See the error message from the statistic server 010.000.0500 \_\_\_ ERROR\_\_ Connection for Report '<report>'. TRTaskDBConnection::CreateCo mmand fails with assertion a data record shall be written in the customer database, but the connection is not available 010.000.0501 \_\_\_\_ERROR\_\_\_ Connection for Report'<report>'. TRTaskDBConnection::ICreateC ommand fails "); Creating a command to write a data record in the customer database failed. May be out of Memory 010.000.0502 too few '?' in sql template string! (<string>) Configuration error: there are more parameters configured as needed in the sql statement 010.000.0503 too many '?' in sql template string! (<string>); Configuration error: there are less parameters configured as needed in the sql statement 010.000.0504 \_\_ERROR\_\_ Connection for Report : '<report>' TRTaskDBCommand::CreatePara meter: illegal value for position number '<number>' Configuration error: a parameter is configured with a negative parameter number 010.000.0505 \_\_ERROR\_\_ Connection for Report: '<report>' TRTaskDBCommand::CreatePara meter: param for position number '<number>' already exists" ); Configuration error: a parameter is configured twice 010.000.0506 \_\_\_ ERROR\_\_ Connection for Report : '<report>' TRTaskDBCommandODBC::bin dParamToCommand invalid Paramtype '<type>' for Parameter '<parameter>' Configuration error: a given parameter has an illegal parameter type

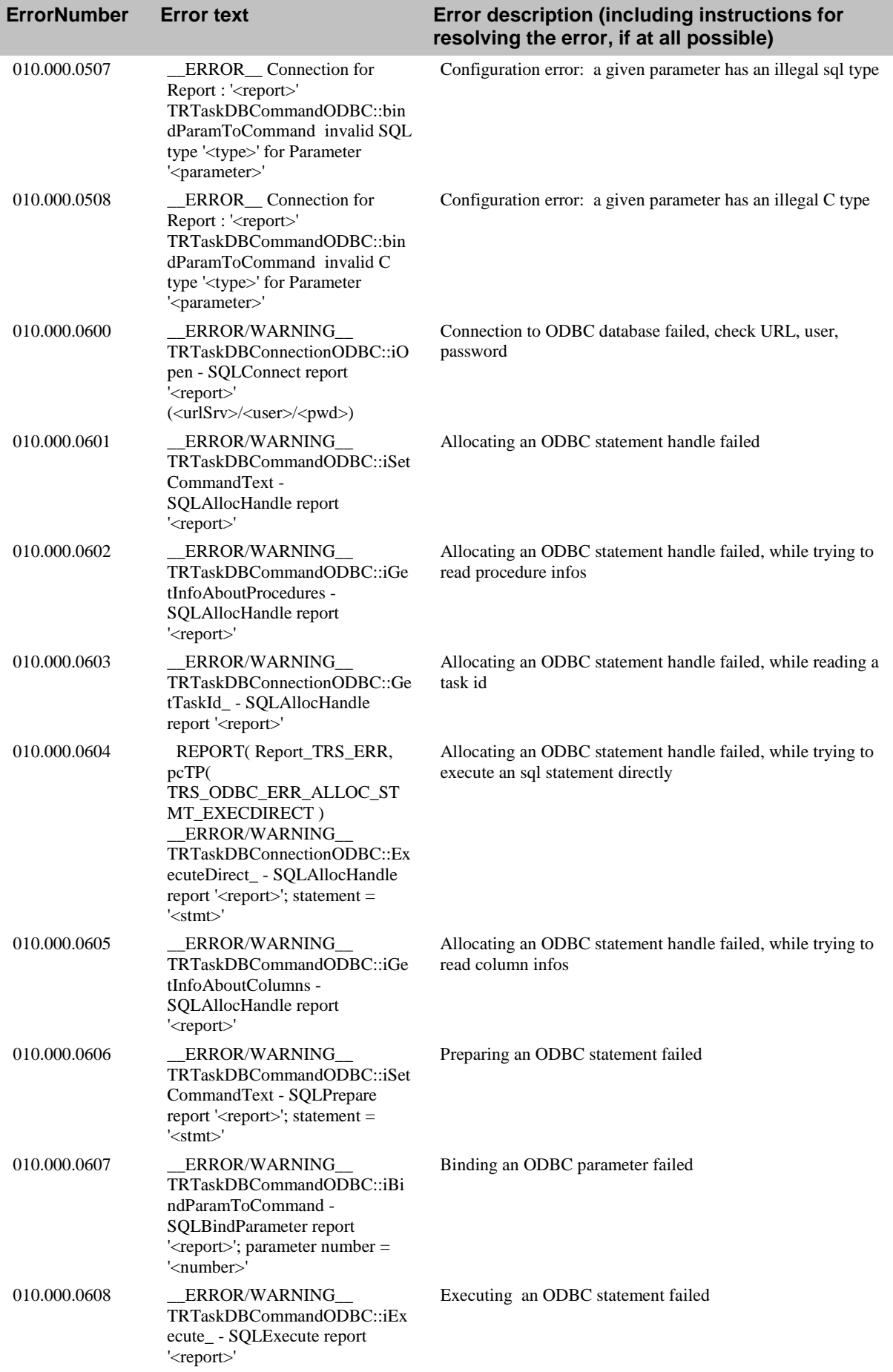

#### **ErrorNumber Error text Error description (including instructions for resolving the error, if at all possible)** 010.000.0609 ERROR TR\_HandleODBCError::iCheckS QLResult - (<string>, function: <function>, odbc state: <state>, odbc text: <text>, odbc native error : <error> Trying to execute an ODBC statement during database shutdown 010.000.0610 ERROR TR\_HandleODBCError::iCheckS QLResult - (<string>) SQL\_ERROR! An ODBC function is called and returned SQL\_ERROR 010.000.0611 ERROR TR\_HandleODBCError::iCheckS QLResult - (<string>) SQL\_NEED\_DATA! An ODBC function is called and returned SQL\_NEED\_DATA 010.000.0612 ERROR TR\_HandleODBCError::iCheckS QLResult - (<string>) SQL\_STILL\_EXECUTING! An ODBC function is called and returned SQL\_STILL\_EXECUTING 010.000.0613 \_\_\_ERROR\_ TR\_HandleODBCError::iCheckS QLResult - (<string>) SQL\_NO\_DATA! An ODBC function is called and returned SQL\_NO\_DATA 010.000.0614 ERROR TR\_HandleODBCError::iCheckS QLResult - (<string>) SQL\_INVALID\_HANDLE! An ODBC function is called and returned SQL\_INVALID\_HANDLE 010.000.0615 ERROR TR\_HandleODBCError::iCheckS QLResult - (<string>) DEFAULT! An ODBC function is called and returned with unknown result 010.000.0616 ERROR/WARNING TRTaskDBCommandODBC::iCh eckNrParams - SQLNumParams report '<report>' The ODBC function SQLNumParams() is called and returned an error 010.000.0617 ERROR/WARNING TRTaskDBCommandODBC::iGe tInfoAboutColumns - SQLFetch report '<report>' Trying to get column infos returned an error 010.000.0618 \_\_ERROR/WARNING\_\_ TRTaskDBCommandODBC::iGe tInfoAboutProcedures - SQLFetch report '<report>' Trying to get procedure infos returned an error 010.000.0619 \_\_\_ ERROR/WARNING TRTaskDBConnectionODBC::Ge tTaskId\_ - SQLFetch report '<reprt>'; statement = '<stmt>' Trying to get a task id returned an error 010.000.0620 \_\_\_ERROR/WARNING\_ TRTaskDBConnectionODBC::Ge tTaskId\_ - SQLBindCol report '<reprot>'; statement = '<stmt>' Trying to bind columns to read a task id returned an error 010.000.0621 ERROR/WARNING TRTaskDBConnectionODBC::Ex ecuteDirect\_ - SQLExecDirect report '<report>'; statement = '<stmt>' Trying to execute an sql statement returned an error 010.000.0622 ERROR/WARNING TRTaskDBConnectionODBC::Ge tTaskId\_ - SQLExecDirect report '<report>'; statement = '<stmt>' Trying to execute an sql statement to get a task id returned an error

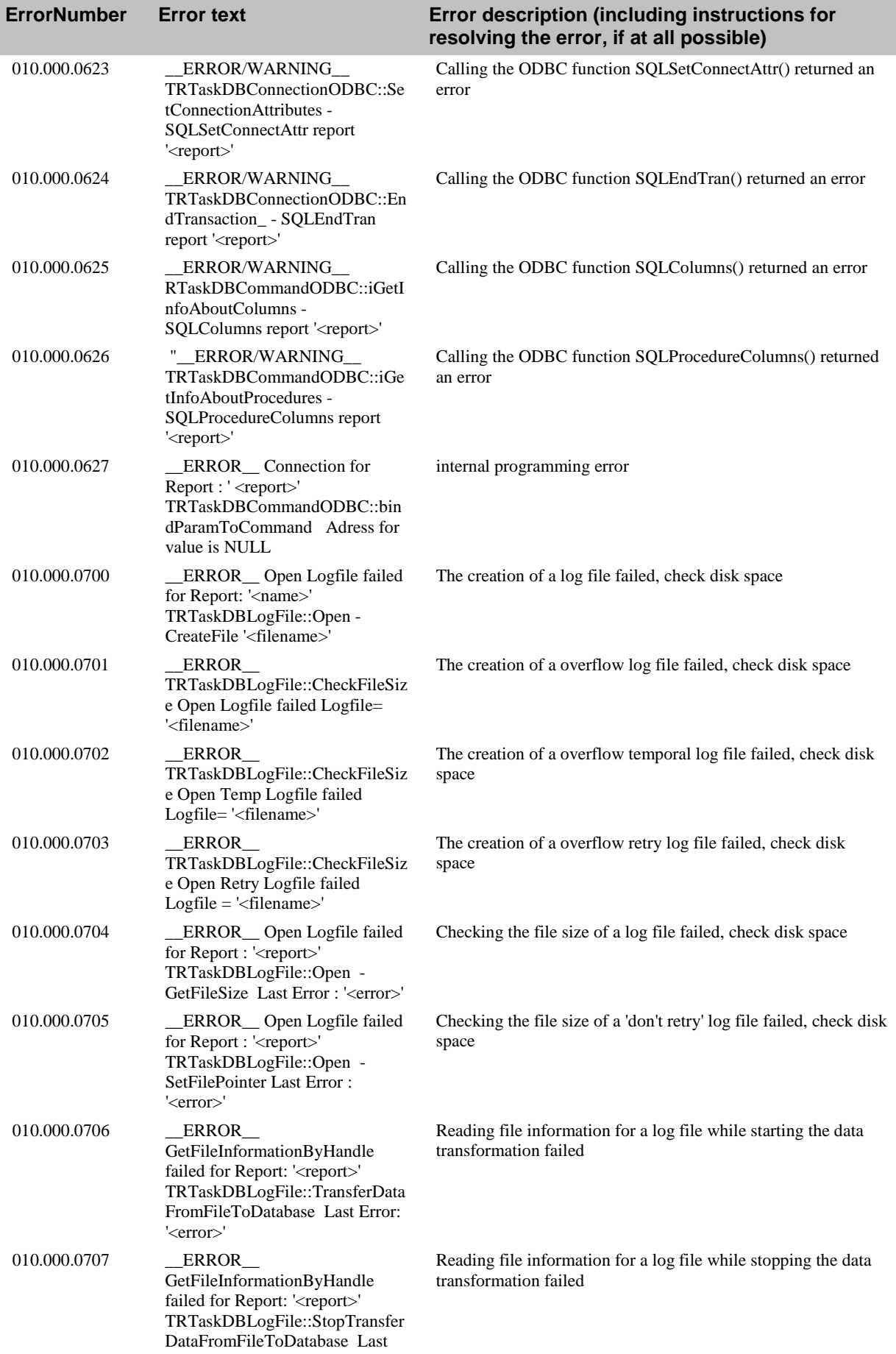

#### **ErrorNumber Error text Error description (including instructions for resolving the error, if at all possible)**

Error: '<error>'

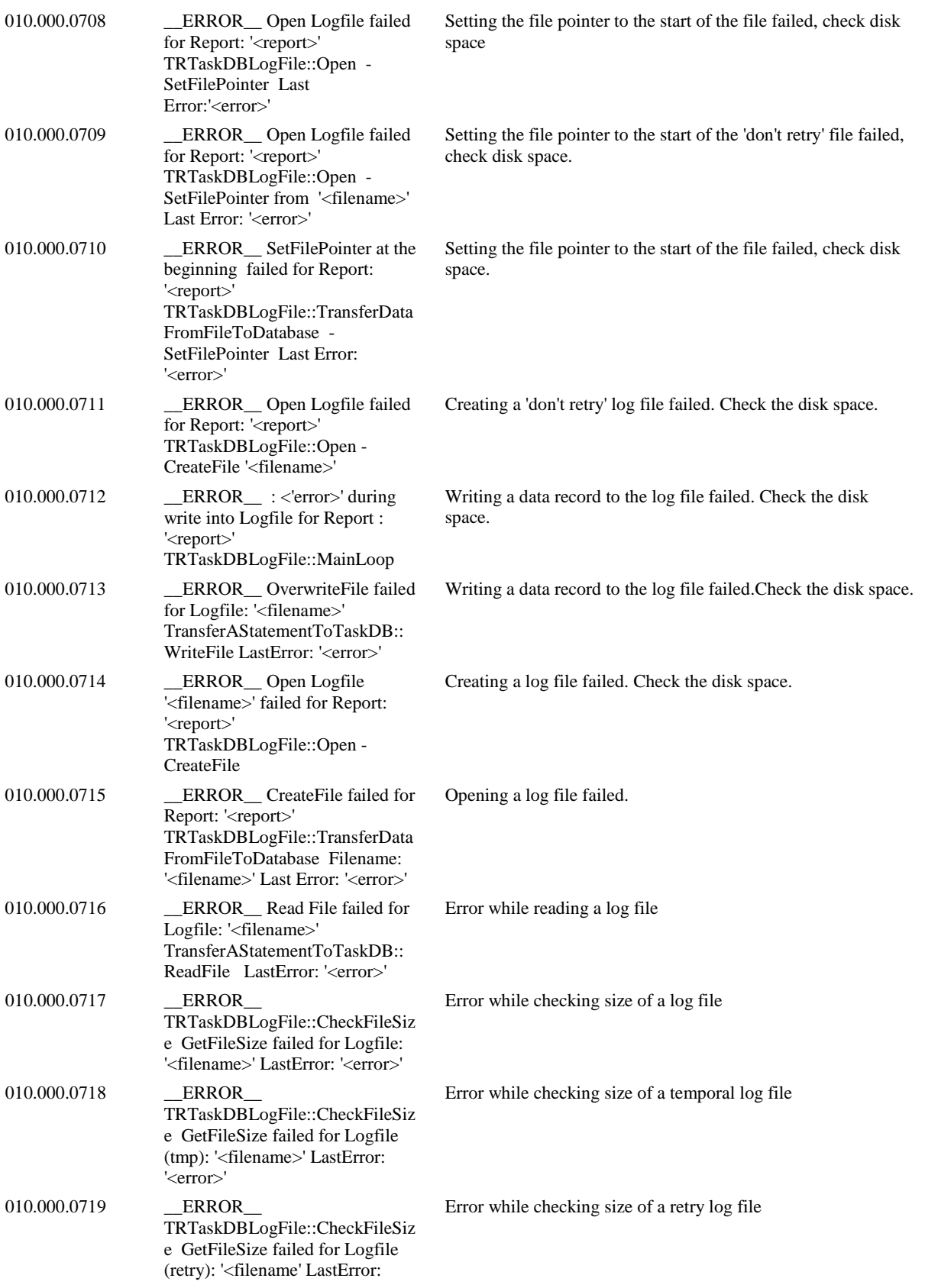

#### **ErrorNumber Error text Error description (including instructions for resolving the error, if at all possible)**

### '<error>'

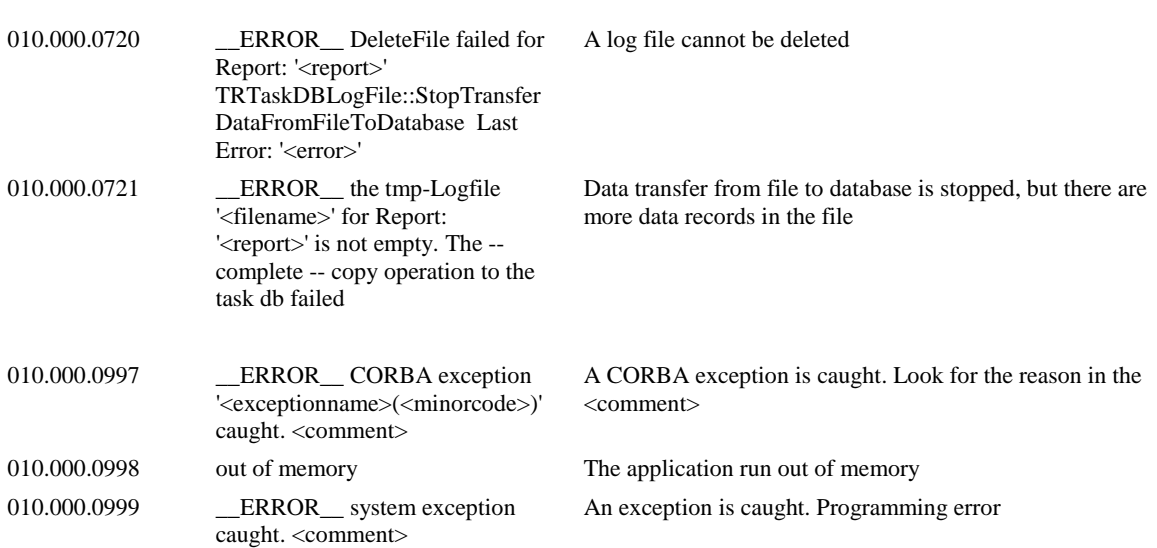

# **Index**

# **C**

components 4

# **D**

Database connection 17

# **E**

Edition 1 Error messages 24

# **H**

Help 1

# **I**

Information 1

# **K**

Knowledge 1

# **S**

Startup parameters 16 Structure 1

# **T**

tr\_srv 4, 16, 17, 19, 20, 24